## Как получить лицензию к продукту Mobile **SMARTS**

Последние изменения: 2024-03-26

Перед тем как получить лицензию для продукта на платформе Mobile SMARTS, следует:

- 1. [Скачать](https://www.cleverence.ru/downloads/?tags=%25D0%259C%25D0%25B0%25D0%25B3%25D0%25B0%25D0%25B7%25D0%25B8%25D0%25BD+15) и [установить](https://www.cleverence.ru/support/16917/) дистрибутив себе на компьютер.
- 2. [Установить](https://www.cleverence.ru/support/17033/) клиента на ТСД при помощи специального установщика.
- 3. Запустить клиента на ТСД и получить уникальный код устройства (с помощью « [Менеджера](http://www.cleverence.ru/support/%25D0%259C%25D0%25B5%25D0%25BD%25D0%25B5%25D0%25B4%25D0%25B6%25D0%25B5%25D1%2580+%25D0%25BB%25D0%25B8%25D1%2586%25D0%25B5%25D0%25BD%25D0%25B7%25D0%25B8%25D0%25B9/) лицензий» или на самом устройстве (см. как получить [уникальный](https://www.cleverence.ru/support/2295/) код ТСД на Android ).
- 4. Получить код активации (см. ниже).
- 5. Получить лицензию одним из возможных способов:
	- на мобильном устройстве;
	- на сайте [«Клеверенса»](http://www.cleverence.ru/software/getlicense/);
	- в [менеджере](http://www.cleverence.ru/support/%25D0%259C%25D0%25B5%25D0%25BD%25D0%25B5%25D0%25B4%25D0%25B6%25D0%25B5%25D1%2580+%25D0%25BB%25D0%25B8%25D1%2586%25D0%25B5%25D0%25BD%25D0%25B7%25D0%25B8%25D0%25B9/) лицензий.

Обратите внимание, что при лицензировании «Магазина 15» с обменом через Интернет, кроме стандартной лицензии еще обязательно нужно приобрести подписку на [обновление](https://www.cleverence.ru/support/21570/?cat=449). Без лицензии или с истекшей подпиской продукт будет работать в [демо-режиме.](https://www.cleverence.ru/support/18985/?cat=449)

## Получение кода активации

Для получения кода [активации](https://www.cleverence.ru/support/144616/) можно обратиться в отдел продаж «Клеверенса» или к его партнерам. Независимо от того, у кого вы приобретаете лицензию, для получения кода активации необходимо предоставить название лицензируемого продукта (кроме ОЕМ лицензии) и желаемый уровень [лицензии](https://www.cleverence.ru/support/21702/?cat=53).

Код активации может быть предоставлен либо на лицензионной карточке, либо в электронном виде.

## Получение лицензии

Для получения лицензии по коду активации можно воспользоваться одним из способов, описанных в статье «Получение и [восстановление](https://www.cleverence.ru/support/21703/?cat=53) лицензий».

Процесс получения лицензии для программного продукта «Магазин 15 для Frontol Simple» отличается от [вышеописанного,](https://www.cleverence.ru/support/49139/) поэтому за подробной информацией обратитесь к статье «Получение лицензии на «Магазин 15» для Frontol Simple и Frontol Trade (Frontol Simple Mobile)» на сайте «Клеверенса».

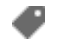

๏

[лицензии](https://www.cleverence.ru/support/search/?tags=%25D0%25BB%25D0%25B8%25D1%2586%25D0%25B5%25D0%25BD%25D0%25B7%25D0%25B8%25D0%25B8), [получение](https://www.cleverence.ru/support/search/?tags=%25D0%25BF%25D0%25BE%25D0%25BB%25D1%2583%25D1%2587%25D0%25B5%25D0%25BD%25D0%25B8%25D0%25B5+%25D0%25BB%25D0%25B8%25D1%2586%25D0%25B5%25D0%25BD%25D0%25B7%25D0%25B8%25D0%25B9) лицензий, [Магазин](https://www.cleverence.ru/support/search/?tags=%25D0%259C%25D0%25B0%25D0%25B3%25D0%25B0%25D0%25B7%25D0%25B8%25D0%25BD+15) 15

## Не нашли что искали?